#### ¿Para qué se usa?

El Comunicador LATITUDE está diseñado para recopilar información del dispositivo implantado. Su Comunicador envía estos datos al sitio web para médicos con la finalidad de que el equipo de atención sanitaria pueda acceder a ellos a fin de ayudarlos en el seguimiento del cuidado que está recibiendo. **ATITUDE está diseñado para recopilar**<br>dispositivo implantado. Su Comunicado<br>s al sitio web para médicos con la finalfi<br>de atención sanitaria pueda acceder a<br>s en el seguimiento del cuidado que es

Una vez configurado (consulte los pasos de configuración en el dorso), el Comunicador comprobará periódicamente el dispositivo de acuerdo con un programa establecido por su médico. En ocasiones, esto se producirá de forma automática y, otras veces, puede que el Comunicador necesite su Elavus verzió. Ne la verzelbin Wersäume et die de la die de la die de la die de la die de la die de la die de la die de la die de la die de l<br>De la die de la die de la die de la die de la die de la die de la die de la die de la die de la die de la die<br>D

### ¿Cómo funciona?

asistencia. Simplemente pulse el botón Corazón cuando parpadee para ayudar a finalizar la revisión del dispositivo.

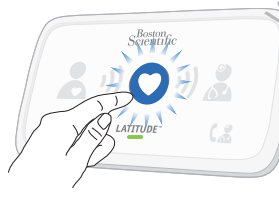

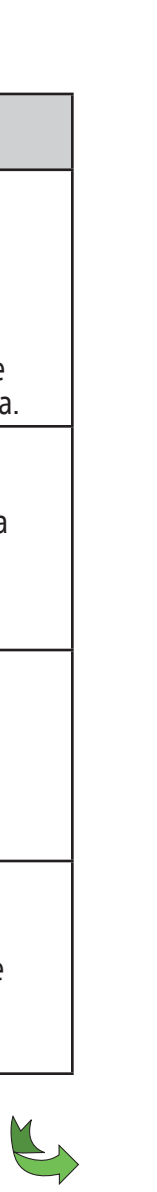

# Scientific

# Información útil acerca del Comunicador LATITUDE

- Telefonía móvil: En una ubicación donde pueda recibir una señal móvil buena. Die Stere versier in der Reisen versieren versierten.
- Internet: Cerca, pero no a menos de 1 metro (3 pies) de su módem o enrutador de Internet. utdatert version. Skal ikke brukes. Wersing New York over 1892 ward of the state of the state of the state of the state of the state of the state of the state of the state of the state of the state of the state of the state of the state of the state of the s

**Boston Scientific Corporation 4100 Hamline Avenue North** St. Paul, MN 55112-5798 USA

EC REP Guidant Europe NV/SA Boston Scientific Green Square, Lambroekstraat 5D 1831 Diegem, Belgium

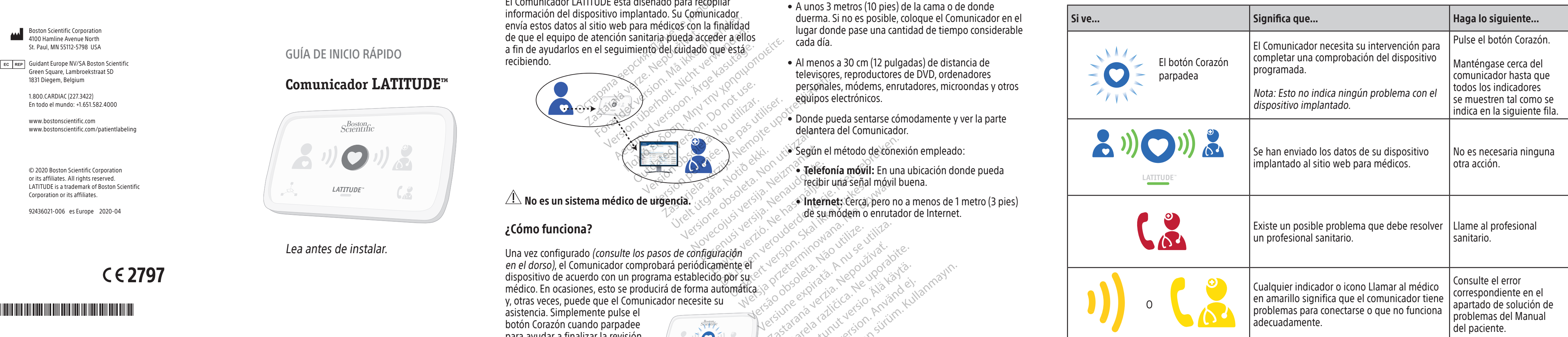

#### ¿Dónde debe colocarse el Comunicador? ¿Qué significan estas luces?

- A unos 3 metros (10 pies) de la cama o de donde duerma. Si no es posible, coloque el Comunicador en el lugar donde pase una cantidad de tiempo considerable cada día.
- Al menos a 30 cm (12 pulgadas) de distancia de televisores, reproductores de DVD, ordenadores personales, módems, enrutadores, microondas y otros equipos electrónicos.
- $\overline{\mathcal{P}_{\bullet}}$  Donde pueda sentarse cómodamente y ver la parte delantera del Comunicador.
- Según el método de conexión empleado:

Ka-ka-Kupol artista.<br>Surakia: Negol upol artista.<br>Puerita: Ca-te-kia-ka-ka-kullanmayın.<br>averatista.con. Anvano. Kullanmayın.<br>alarda: Annayan sürüm.<br>Ciamed dimayan sürüm.

Lersian a principal international de la principal de la principal de la principal de la principal de la princip<br>La proposation de la principal de la proposation de la principal de la proposation de la proposation de la pr<br> zhornálista zanádikatala<br>Zastaraná vezer zanádikatala<br>Zastaraná vezer zanádikatala<br>Zastaraná vezer zanádikatala<br>Zastaraná vezer zanádikatala<br>Zastaranáturuk zanádiku različica. Ne uporabite.<br>Predetarela različica. Ne uporabite.<br>Dobela različica. Ne uporabite.<br>Ne endrativnica. Ne uporabite.<br>Astronomica. Ne uporabite.<br>Testarenturod. Ne slon. Suturn. Ker etation Andersicher<br>Persion director Andersicher<br>Persionalitica. Alandersicher<br>Paralatalumut version Andam<br>Alandersichersicher Situm.<br>Alandersichersichersichersichersichersichersichersichersichersichersichersichersich<br> Shipper Strandan situalister de la provincialister de la provincialister de la provincialister de la provincia<br>analyseraditive de la provincialister<br>angle de la provincialister de la provincialister<br>angle de dimension

Lea antes de instalar.

#### GUÍA DE INICIO RÁPIDO

## **Comunicador LATITUDE™**

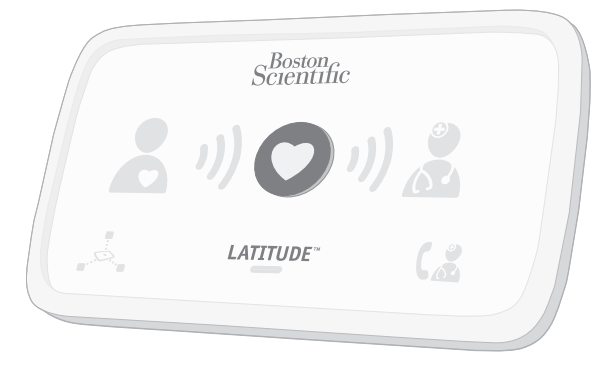

1.800.CARDIAC (227.3422) En todo el mundo: +1.651.582.4000

www.bostonscientific.com www.bostonscientific.com/patientlabeling

© 2020 Boston Scientific Corporation or its affiliates. All rights reserved. LATITUDE is a trademark of Boston Scientific Corporation or its affiliates.

92436021-006 es Europe 2020-04

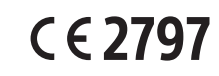

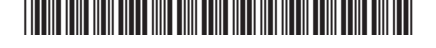

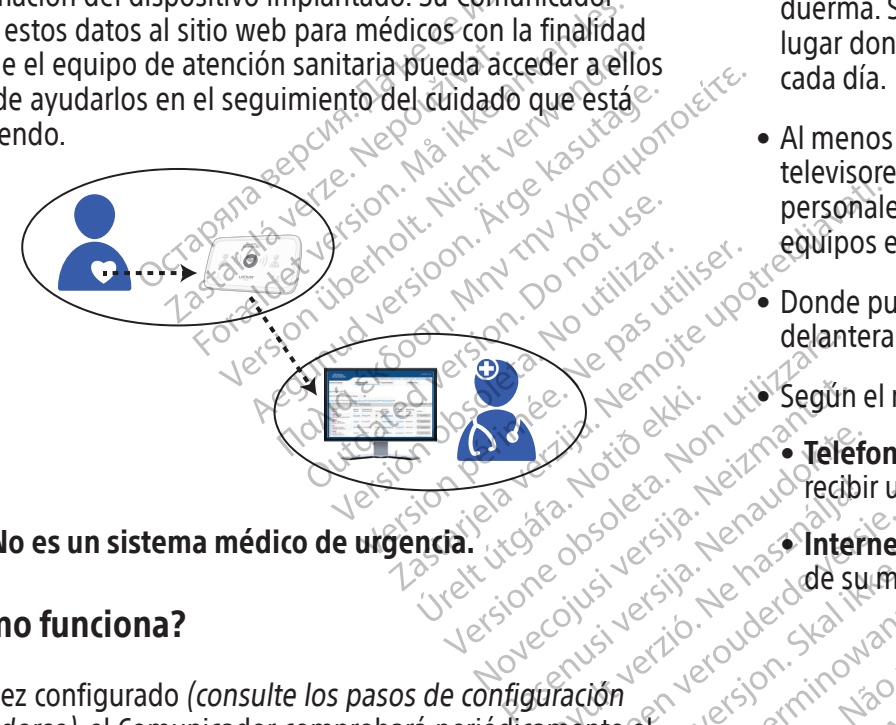

#### $\sqrt{N}$  No es un sistema médico de urgencia.

Consulte la información útil en el dorso.

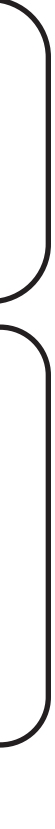

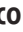

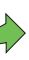

# ¿Necesita más ayuda?

Si ve alguna onda amarilla o el icono Llamar al médico amarillo (como se muestra en el otro lado de esta Guía), consulte el error aplicable en el apartado de solución de problemas del Manual del paciente.

**9** Deje conectado el Comunicador en todo momento.

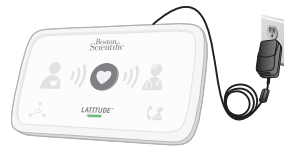

Si desea obtener más ayuda, póngase en contacto con el profesional sanitario o con el servicio técnico de LATITUDE en el número que se indica para su país en el Manual del paciente.

5 Pulse el botón Corazón parpadeante en el Comunicador LATITUDE para iniciar el proceso de configuración. 6 Espere mientras se envían los datos. Esto puede tardar unos minutos. Recolección de datos  $\bigcirc$ de su dispositivo implantado Enviando datos  $\bigcirc$  i) Si el botón Corazón vuelve a parpadear, púlselo de nuevo. 7 Espere por la actualización de software.  $(3)$   $(0)$   $(2)$ 

Esto permitirá a su Comunicador revisar el dispositivo implantado según lo haya programado su profesional sanitario.

Si los indicadores están encendidos como se muestra arriba, la configuración habrá finalizado. Las luces se apagarán automáticamente después de 2 minutos.

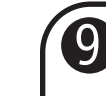

 $(2)$ 

De este modo, el Comunicador podrá enviar los datos recopilados de su dispositivo implantado al sitio web para médicos a fin de que su profesional  $^\circ$ sanitario pueda acceder

16 Identifique el único método de conexión que usará a fin de conectarse al sitio web para médicos:

> Después, conecte los cables de ese único método como se muestra.

Puede estar actualizándose el software. Espere unos minutos a que vuelva a parpadear el botón Corazón y púlselo de nuevo. Esto puede ocurrir varias veces. Pulse el botón Corazón cada vez que parpadee.

**ATTUDE** 

**8** iÉxito!

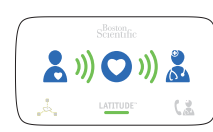

#### Confirme los parámetros de conmutadores.

Mantenga su método de conexión conectado al Comunicador en todo

A. Telefonía móvil <sup>o</sup> B. Internet

Consulte el Manual del paciente para obtener más detalles.

Compruebe los conmutadores blancos con los números 1-8 en la parte inferior del Comunicador. Si coinciden con los parámetros de conmutadores indicados anteriormente, no tendrá que hacer nada más. Si no coinciden, deslícelos hacia arriba o abajo tal y como se indica.

# **2** Conecte la fuente de alimentación.

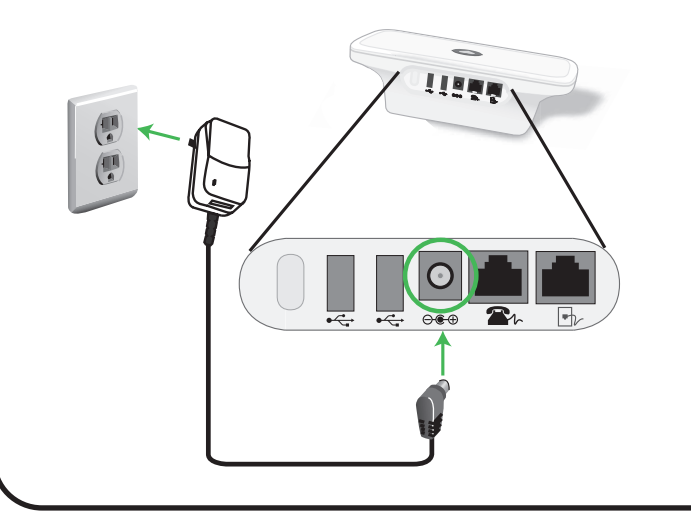

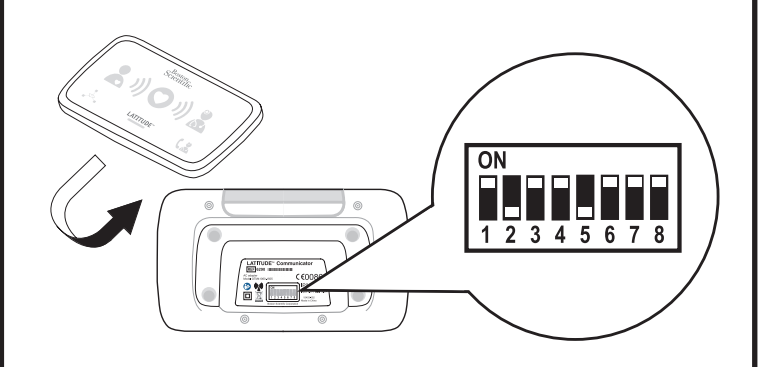

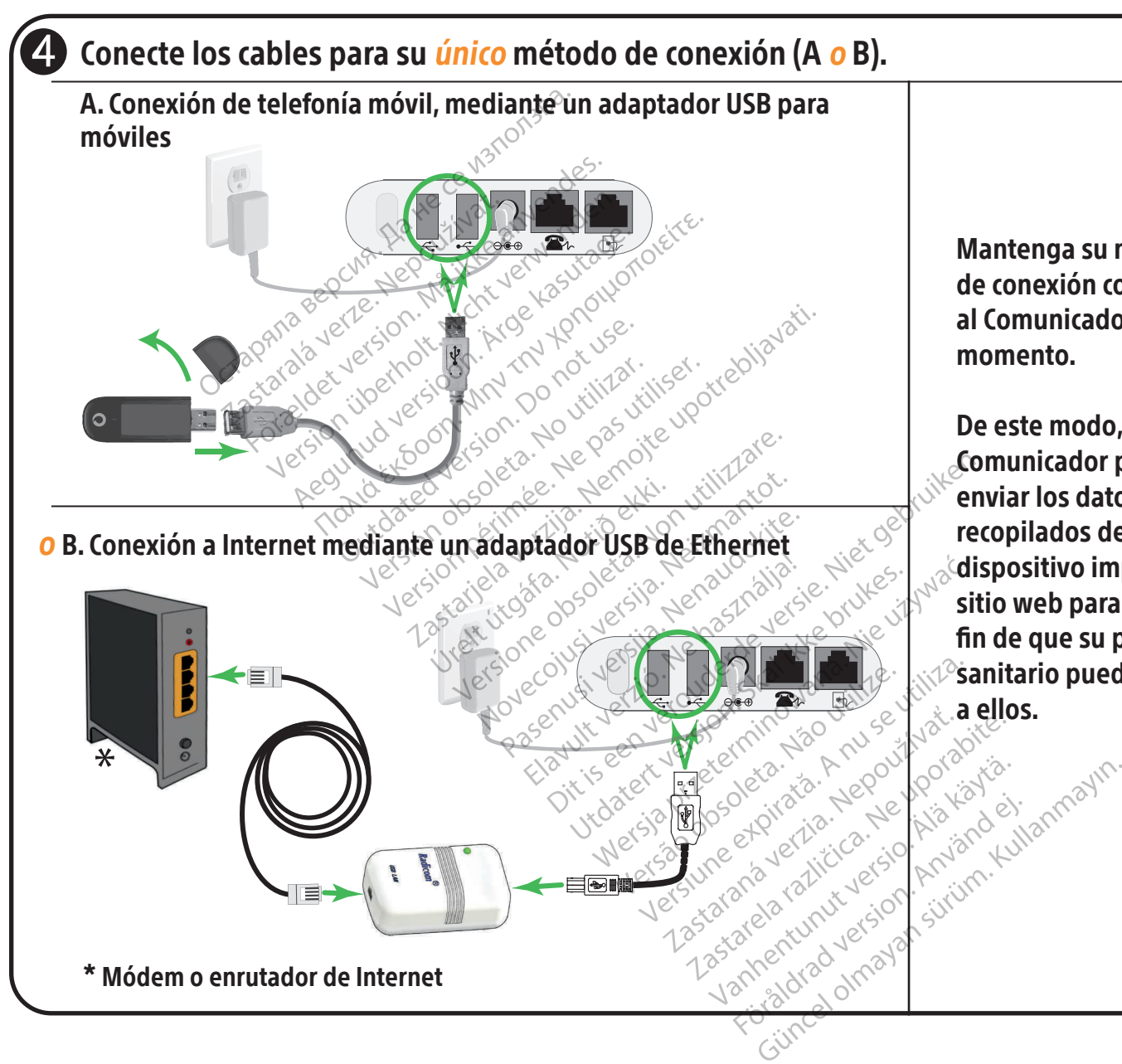

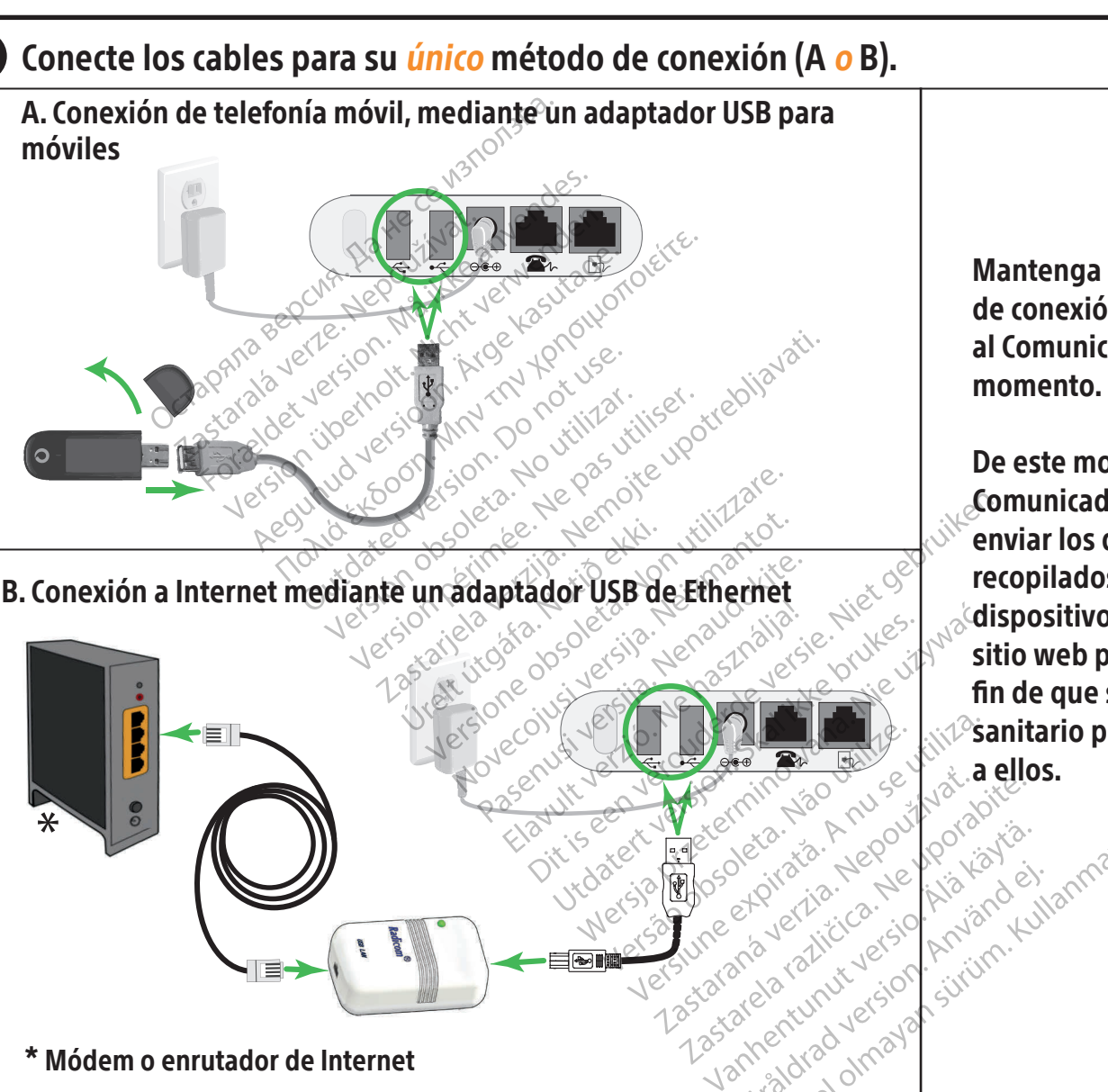

NOTA: Esta guía de inicio rápido ofrece los parámetros de los conmutadores e instrucciones de configuración solo para conexiones móviles o de Internet. Si está usando una conexión telefónica estándar, consulte el Manual del paciente para obtener esta información.